# ECMF8-EW/WF | ОВК РЕГУЛАТОР ЗА EC ВЕНТИЛАТОРИ / ЧЕСТОТНИ ИНВЕРТОРИ С ВГРАДЕН ИНТЕРНЕТ ГЕЙТУЕЙ

Инструкции за монтаж и работа

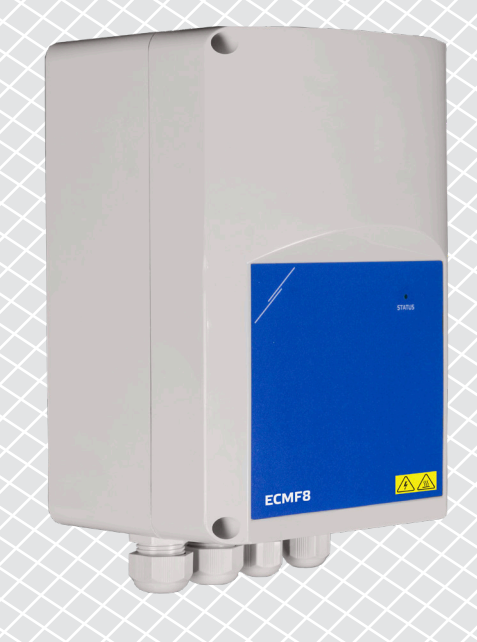

# <span id="page-1-0"></span>ECMF8-EW/WF | ОВК РЕГУЛАТОР ЗА ЕС ВЕНТИЛАТОРИ /  $\overline{C}$

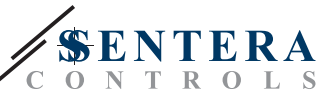

# **Съдържание**

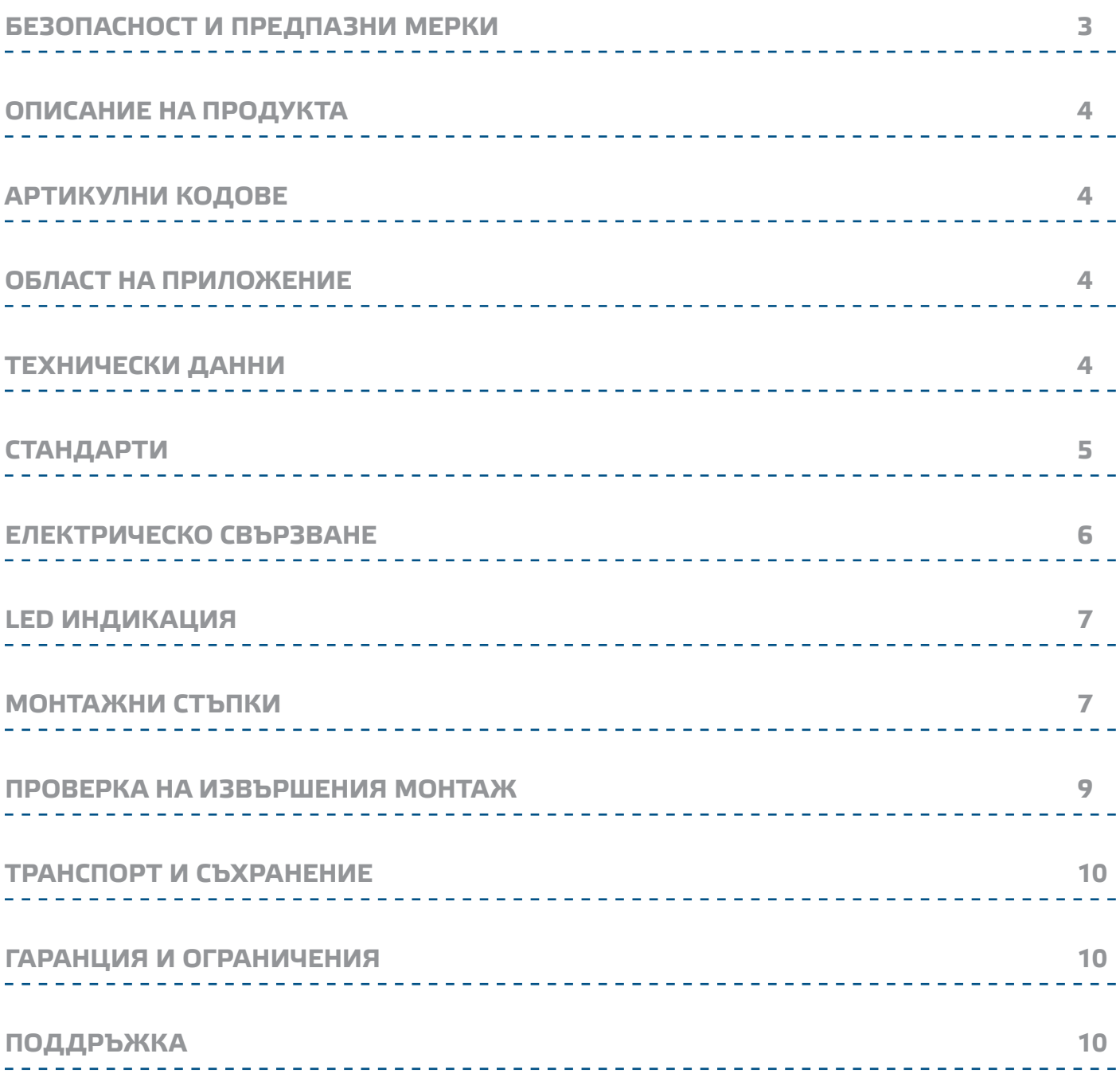

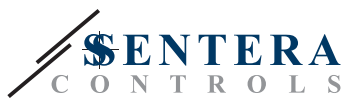

# <span id="page-2-0"></span>**БЕЗОПАСНОСТ И ПРЕДПАЗНИ МЕРКИ**

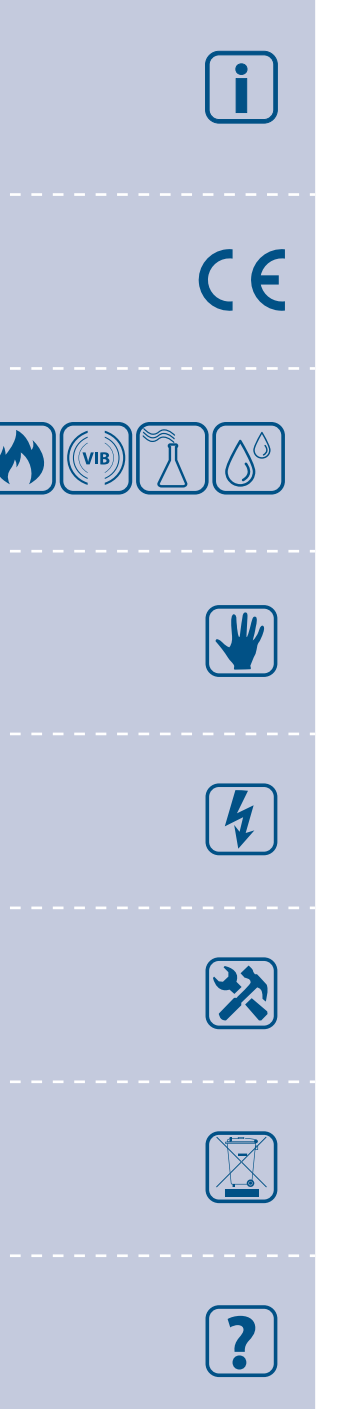

Прочетете цялата информация, спецификацията, Modbus регистрите и монтажната инструкция и се запознайте с електрическата схема за свързване преди да пристъпите към работа с този продукт. От съображения за лична безопасност и с цел безопасност на оборудването, както и за постигането на оптимални показатели на продукта се убедете, че сте разбрали изцяло съдържанието на този документ преди да пристъпите към неговия монтаж, експлоатация или профилактика.

По лицензионни съображения и с цел безопасност, неупълномощеното приспособяване и/или модифициране на продукта не са разрешени.

Този продукт не трябва да се излага на влиянието на необичайни условия като: висока температура, пряка слънчева светлина или вибрации. Изпарения на химически вещества с висока концентрация, съчетани с продължително излагане на тяхното въздействие могат да влошат експлоатационните характеристики на продукта. Уверете се, че работната среда е възможно найсуха; проверете за места с кондензация.

Всички монтажни работи трябва да се извършват в съответствие с действащите местни наредби за устройство на електрическите уредби и мрежи, както и действащите правилници за здраве и безопасност при работа в електрически уредби. Този продукт може да се монтира единствено от инженери или техници, притежаващи експертни познания за продукта и мерките за безопасна работа.

Избягвайте контакт с електрически части под напрежение. Винаги изключвайте източника на захранване преди да пристъпите към свързване на захранващите кабели към продукта, преди неговото обслужване или ремонт.

Винаги проверявайте дали използвате подходящо захранване за продукта и използвайте проводници с подходящ размер и характеристики. Уверете се, че всички винтове и гайки са затегнати, а предпазителите (ако има такива) са поставени добре.

При рециклиране на изделието и опаковката и предаването им като отпадък следва да се съблюдават местното и националното законодателство и действащите наредби.

В случай, че има въпроси, на които не е отговорено, моля свържете се с Вашия отдел за техническа поддръжка или се консултирайте със специалист.

<span id="page-3-0"></span>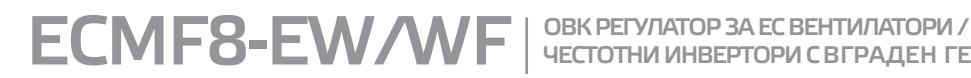

ЧЕСТОТНИ ИНВЕРТОРИ С ВГРАДЕН ГЕЙТУЕЙ

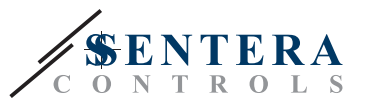

## **ОПИСАНИЕ НА ПРОДУКТА**

Серия ECMF8-EW/WF включва електронни регулатори с интернет гейтуей за регулиране на скоростта на вентилатори и честотни инвертори. Тези устройства разполагат и с комуникация Modbus RTU, два аналогови/модулиращи входа, два аналогови/модулиращи изхода, два входа за следене на честота/обороти на вентилатора (tacho) и два аналови/модулиращи изхода за свързване на ЕС вентилатори или честотни инвертори. Устройствата могат да се използват за регулиране на вентилацията според измерванията от един или повече сензори или според специфичен фърмуер (решения) като дестратификация в складове, контрол на въздушна завеса и др. Интегрираният интернет гейтуей обменя данни със SenteraWeb.

#### **АРТИКУЛНИ КОДОВЕ**

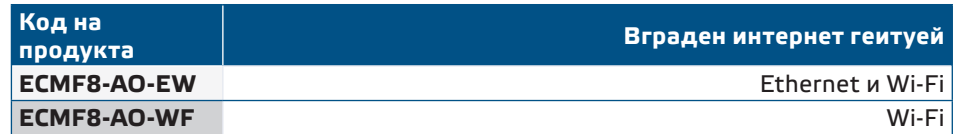

## **ОБЛАСТ НА ПРИЛОЖЕНИЕ**

- Контрол на 1 или 2 (групи) от ЕС вентилатори
- За ползване само в закрити помещения
- Контрол на вентилацията, според заданието
- Решения, специфични за приложението

## **ТЕХНИЧЕСКИ ДАННИ**

- 2 х аналогови/модулиращи/цифрови входа: 0-10 VDC / 0-20 mA / 0-100% ШИМ / Цифров вход ВКЛ. / ИЗКЛ. (1 / 0)
- Логически нива на цифрови входове:
	- $\triangleright$  0 (0-0,8 VDC)
	- $\triangleright$  1 (2–12 VDC)
- 2 х аналогови / модулиращи изхода (макс. товар 200 Ω): 0-10 VDC / 0-20 mA / 0—100 % ШИМ
- Аналогов / модулиращ / цифров вход, режим на управление по Modbus или **Overwrite** 
	- ► Режим Modbus: спрямо входен сигнал от сензори или други подчинени устройства, свързани с главния конектор RJ45 (Master).
	- ► Режим презаписване (Overwrite): спрямо данни, въведени от потребител в сътветните регистри за съхранение на информация (Holding Registers)
- Захранващо напрежение (Us): 85 264 VAC, 50 / 60 Hz
- Интегрирано захранване за външни сензори: 24 VDC (Imax 750 mA)
- RGB-LED на предния панел за индикация на статуса на изделието
- Степен на защита: IP54 (съгласно EN60529)
- Температура на съхранение: -10—60 °C
- Условия на околната среда:
	- ► Температура: -10—40 °C
	- ► Отн. влажност: 5—95 % rH (без кондензация)

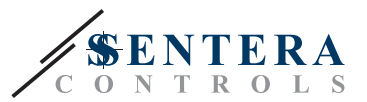

 $C \in$ 

# <span id="page-4-0"></span>**СТАНДАРТИ**

■ Директива за съоръженията на ниско напрежение (Low Voltage Directive) 2014/35/EC

- ► EN 60529:1991 Степени на защита, осигурени от обвивката (IP код), поправка: 1993 до EN 60529;
- ► EN 60730-1:2011 Автоматични електрически управляващи устройства за битова и подобна употреба. Част 1: Общи изисквания
- ► EN 62311:2008 Оценяване на електронни и електрически съоръжения по отношение ограничения на облъчване на хора с електромагнитни полета (0 Hz - 300 GHz)
- ► EN 60950-1:2006 Устройства/съоръжения за информационни технологии. Безопасност. Част 1: Общи изисквания. Изменения: AC:2011, A11:2009, A12:2011, A1:2010 и A2:2013 до EN 60950-1
- Директива за електромагнитна съвместимост (EMC Directive 2014/30/EC)
	- ► EN 60730-1:2011 Автоматични електрически управляващи устройства за битова и подобна употреба. Част 1: Общи изисквания.
	- ► EN 61000-6-2:2005 Електромагнитна съвместимост (EMC). Част 6-2: Общи стандарти. Стандарт за устойчивост за промишлени среди. Поправка AC:2005 до EN 61000-6-2
	- ► EN 61000-6-3:2007 Електромагнитна съвместимост (EMC). Част 6-3: Общи стандарти. Стандарт за излъчване за жилищни, търговски и лекопромишлени среди, поправки A1:2011 и AC: 2012 до EN 61000-6-3
	- ► EN 61326-1:2013 Електрически устройства/съоръжения за измерване, управление и лабораторно приложение. Изисквания за електромагнитна съвместимост. Част 1: Общи изисквания.
	- ► EN 55011:2009 Промишлени, научни и медицински устройства. Характеристики на радиочестотните смущаващи въздействия. Гранични стойности и методи за измерване Поправка A1:2010 до EN 55011
	- ► EN 55024:2010 Устройства за обработка на информация. Характеристики на устойчивост на смущения. Гранични стойности и методи за измерване
- RoHs Directive 2011/65/EU
	- $▶$  EN IEC 63000:2018 Техническа документация за оценяване на електрически и електронни продукти по отношение ограничаването на опасни вещества
- ETSI EN 301 489-1 V2.1.1 (2017-02) Електромагнитна съвместимост и въпроси на радиоспектъра (ERM). Стандарт за електромагнитна съвместимост (EMC) на радиосъоръжения и радиослужби. Част 1:
	- ► Общи технически изисквания. Хармонизиран стандарт, покриващ съществените изисквания на член 3.1(b) от Директива 2014/53/ЕС и съществените изисквания на член 6 от Директива 2014/30/ЕС
- ETSI EN 301 489-17 V2.1.1 (2017-02) Електромагнитна съвместимост и въпроси на радиоспектъра (ERM). Стандарт за електромагнитна съвместимост (EMC) на радиосъоръжения и радиослужби. Част 17:
	- ► Специфични условия за широколентови системи за предаване на данни. Хармонизиран стандарт, покриващ съществените изисквания на член 3.1(b) от Директива 2014/53/ЕС

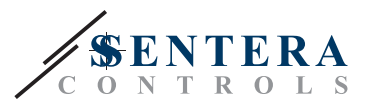

# <span id="page-5-0"></span>**ЕЛЕКТРИЧЕСКО СВЪРЗВАНЕ**

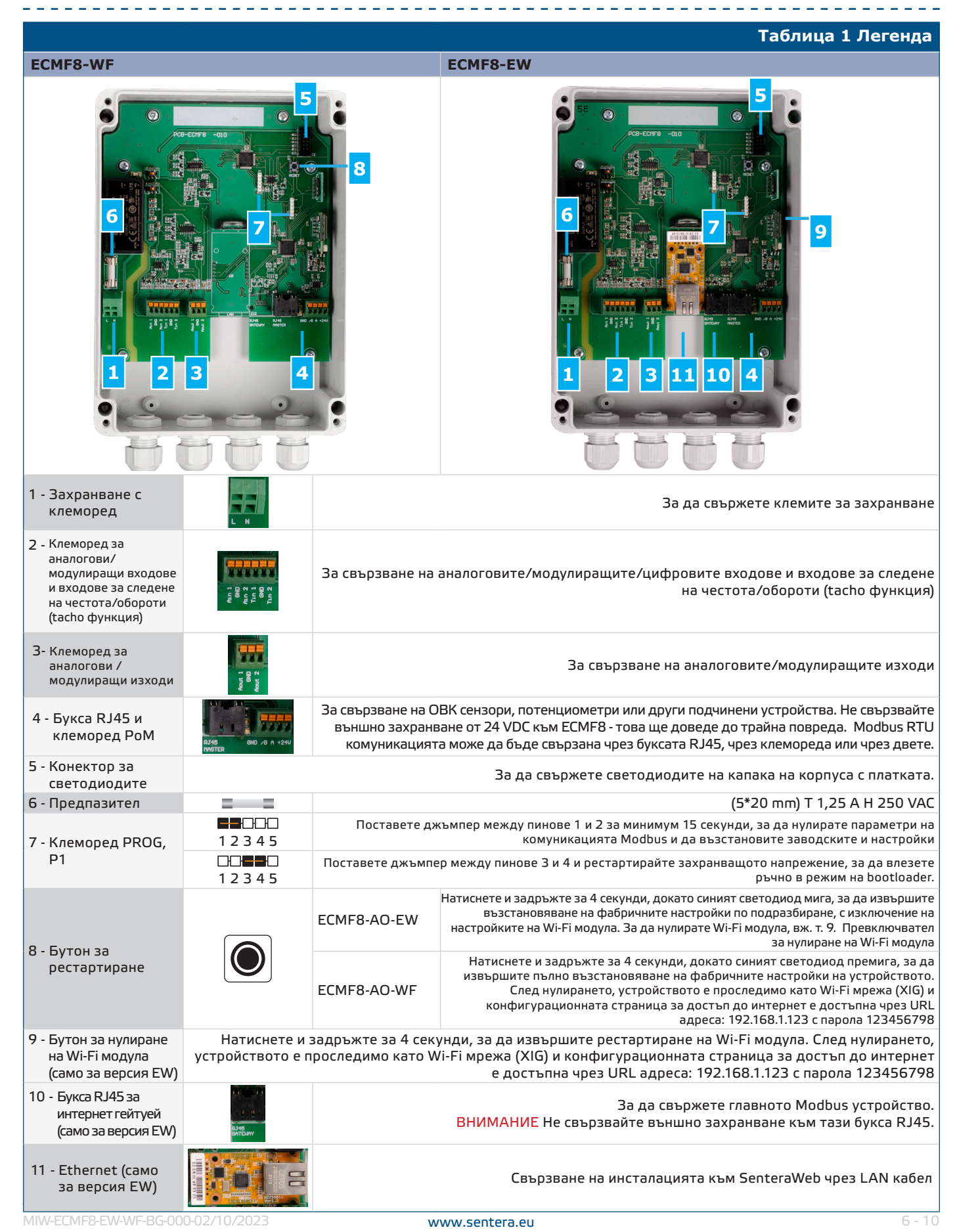

**[обратно към съдържанието](#page-1-0)**

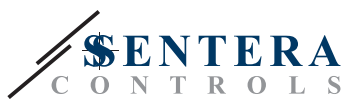

<span id="page-6-0"></span>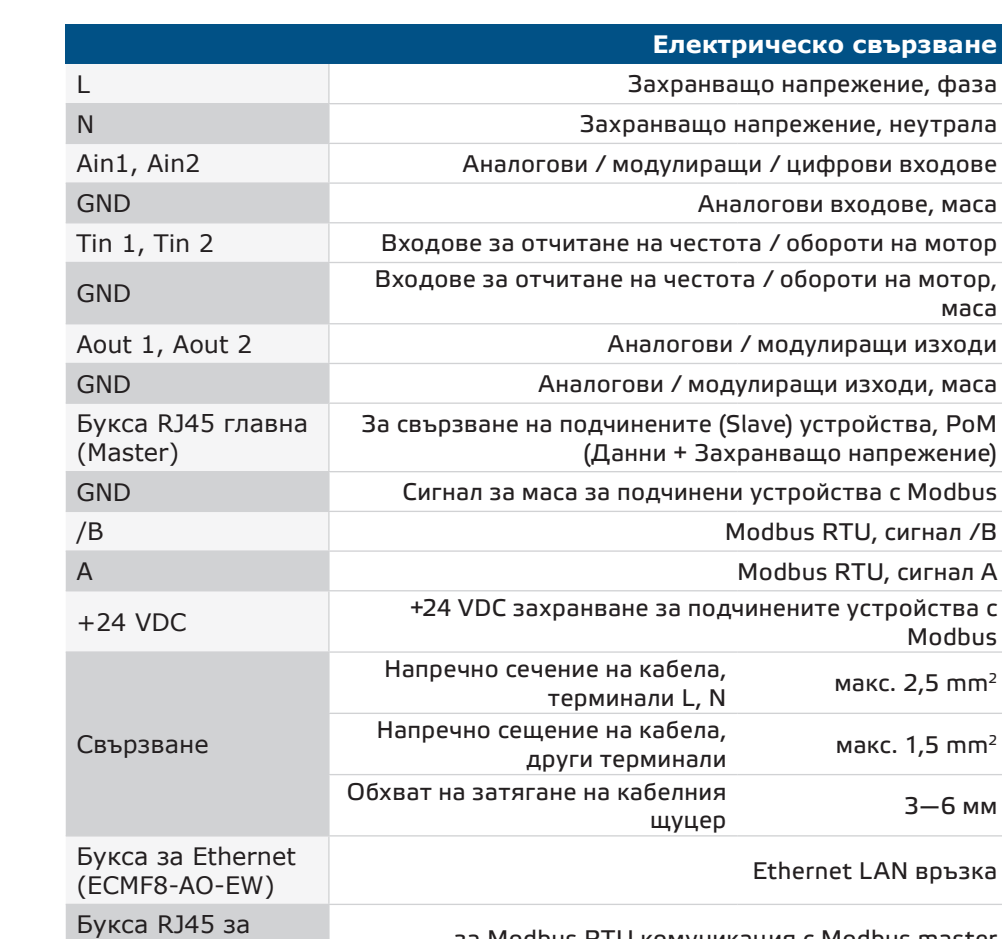

интернет гейтуей за Modbus RTU комуникация с Modbus master

#### **LED ИНДИКАЦИЯ**

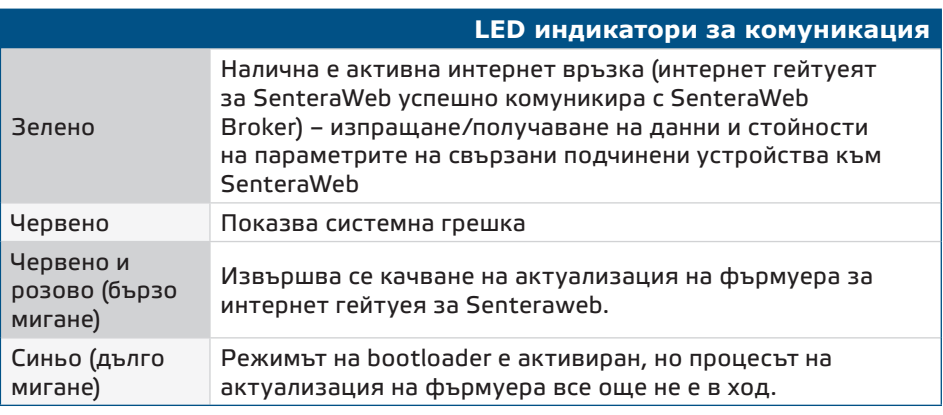

# **МОНТАЖНИ СТЪПКИ**

Преди да започнете да монтирате ЕCMF8, прочетете внимателно раздел *"Безопасност и предпазни мерки***"** и следвайте тези стъпки. Изберете гладка твърда повърхност на стената за монтаж.

**Следвайте тези монтажни стъпки:**

- **1.** Проверете дали регулаторът е изключен.
- **2.** Отвийте винтовете на предния капак и отворете кутията на устройството. Внимавайте с проводниците, които свързват светодиодите с печатната платка.

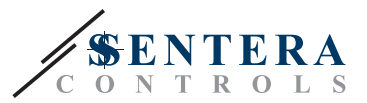

- **3.** Монтирайте устройството на стена или панел с включените в комплекта дюбели и винтове. Съобразете се с монтажните размери и правилната позиция за монтаж, указани на **Фиг. 1** *Монтажни размери* и **Фиг. 2** *Монтажна позиция.*
- **4.** Вкарайте кабелите през щуцерите и извършете електрическия монтаж като използвате информацията от раздел "**Електрическо свързване**" и електрическата схема (вж. **Таблица 1**).
	- **4.1** Свържете захранването (L и N).
	- **4.2** Ако е приложимо, свържете аналоговите / модулиращите входове (клеми Ain1 и GND / Ain2 и GND) към външен потенциометър или ОВК сензор с аналогов / модулиращ изход (0—10 VDC / 0—20 mA / ШИМ / цифров (0 или 1)).
	- **4.3** Ако е приложимо, свържете входовете за следене на обороти / честота (ако свързаният мотор има такава функция (tacho), те се използват за получаване на обратна връзка и контрол).
	- **4.4** Свържете аналоговите изходи (Aout1, GND и/или Aout2). Регулаторът може да се използва за управление на един или два двигателя едновременно, така че само един или и двата изхода могат да бъдат свързани, в зависимост от вашето приложение.
	- **4.5** Ако е приложимо, свържете кабелите за Modbus RTU комуникация.
	- **4.6** Ако вашето устройство е *ECMF8-EW* версия, свържете Ethernet кабела (Ethernet връзката е настройката по подразбиране).
	- **4.7** Свържете ОВК сензори, потенциометри или други подчинени устройства към буксата RJ45 и/или клемореда Power over Modbus (PoM) (вж. **Фиг. 3**).
- **5.** Поставете обратно капака и го закрепете с винтовете. Затегнете добре пластмасовите щуцери.
- **6.** Включете основното захранване, след като всички връзки са направени и проверени.
- **7.** Свържете инсталацията си към SenteraWeb и изтеглете необходимия фърмуер, специфичен за приложението.

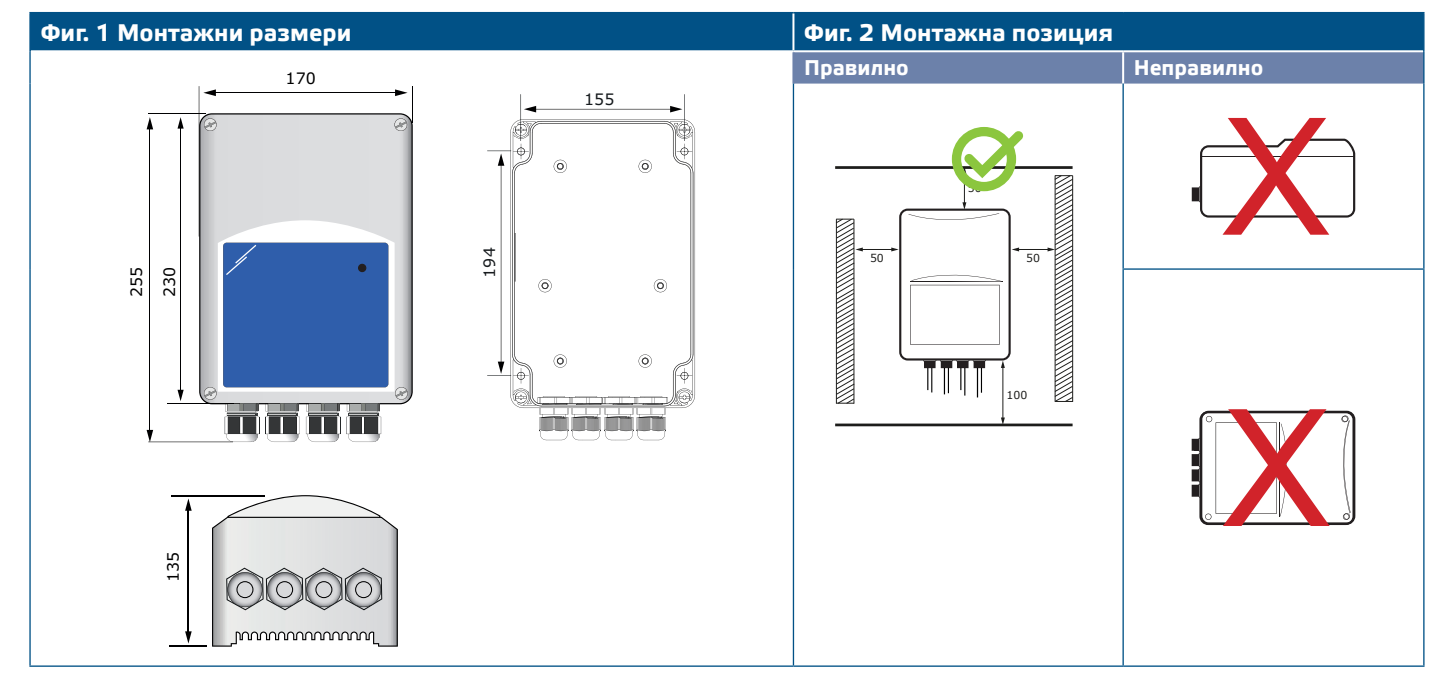

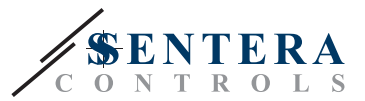

#### <span id="page-8-0"></span>**Фиг. 3 Пример за приложение**

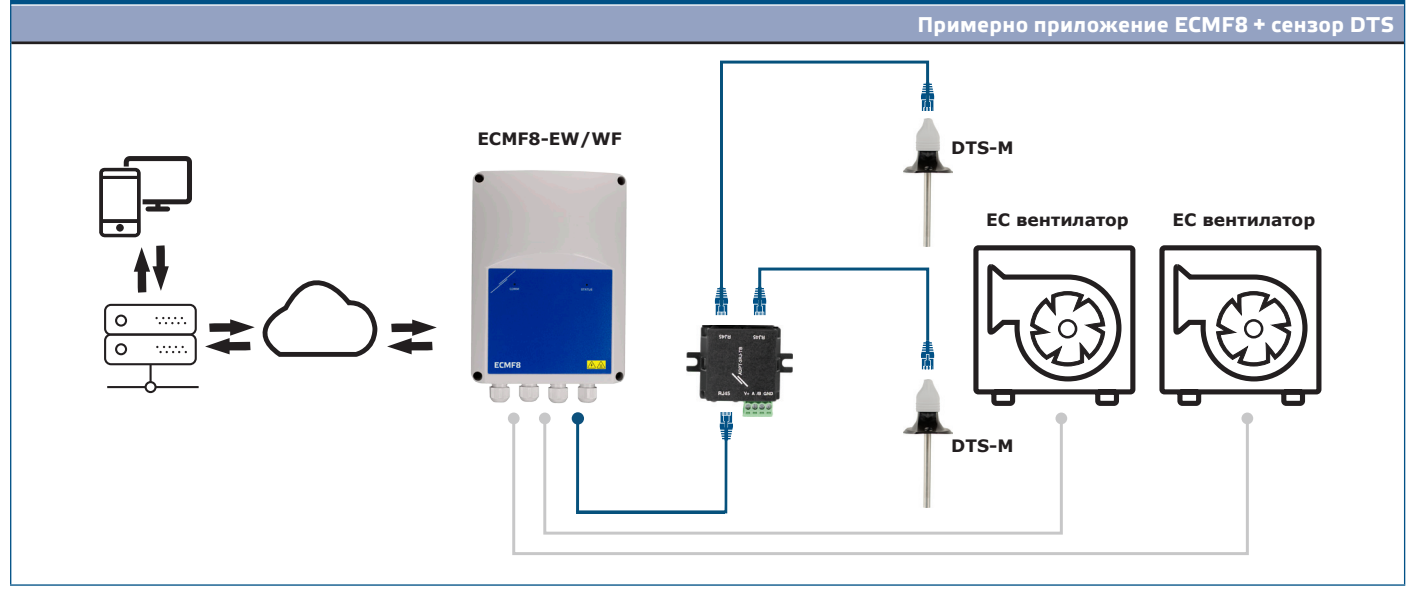

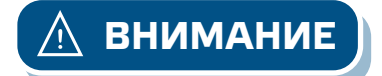

**ВНИМАНИЕ** *Този регулатор изисква специфичен за приложението фърмуер. Този фърмуер може да бъде изтеглен от www.senteraweb.eu*

#### **Изтегляне и инсталиране на фърмуера от Sentera Solution**

Контролерът ECMF8 изисква специален фърмуер за конкретните приложения, който може да бъде изтеглен от уебсайта на Sentera: Изберете приложението си чрез www.sentera.eu/bg/solutions.

Първо, свържете всички необходими продукти. След това свържете инсталацията си към www.senteraweb.eu. Въведете кода на решението и кликнете върху "Връзка към решение", за да изтеглите избрания фърмуер за свързаните устройства. След изтеглянето ще имате възможност да използвате инсталацията самостоятелно или да продължавате да държите интернет гейтуея свързан.

#### **ПРОВЕРКА НА ИЗВЪРШЕНИЯ МОНТАЖ**

След като свържете устройството към основното захранване, зеленият светодиод на капака му трябва да светне, за да покаже, че регулаторът е захранен. За значението на LED индикациите, вж. **Таблица 2**.

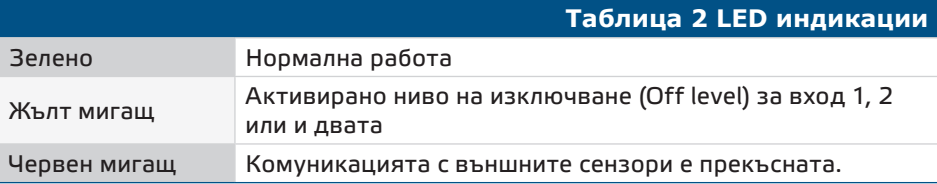

**Безопасността на уреда зависи от правилния му монтаж. Преди да пристъпите към употреба уверете се, че:**

- Основното захранване е свързано правилно.
- Да не се допуска късо съединение на клемите или входовете и изходите.
- По време на работа регулаторът трябва да бъде затворен.
- Включете основното захранване, след като всички връзки са направени и проверени.
- Ако регулаторът не работи според инструкциите, окабеляването и настройките трябва да бъдат проверени.

<span id="page-9-0"></span>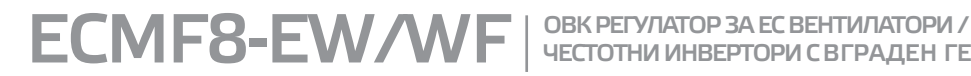

ЧЕСТОТНИ ИНВЕРТОРИ С ВГРАДЕН ГЕЙТУЕЙ

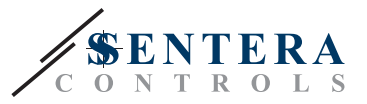

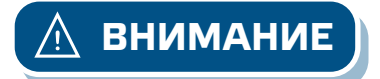

**ВНИМАНИЕ** *Изключете основното захранване преди обслужване и поддръжка. Високо напрежение на вътрешната верига!*

#### **ТРАНСПОРТ И СЪХРАНЕНИЕ**

Да се предпазва от удари и да се избягват екстремни условия. Съхранявайте продукта в оригиналната опаковка.

#### **ГАРАНЦИЯ И ОГРАНИЧЕНИЯ**

Две години от датата на производство срещу производствени дефекти. Всички модификации и промени по продукта след датата на публикуване на този документ, освобождават производителя от всякаква отговорност. Производителят не носи отговорност за каквито и да е печатни или други грешки в този документ.

# **ПОДДРЪЖКА**

При нормални условия, това изделие не се нуждае от поддръжка. В случай на леко замърсяване, почистете със суха или леко влажна кърпа. При посериозно замърсяване, почистете с неагресивни продукти. В тези случаи винаги изключвайте устройството от захранването. Внимавайте в него да не попаднат течности. Включете захранването, когато устройството е напълно сухо.